# **УТВЕРЖДАЮ**

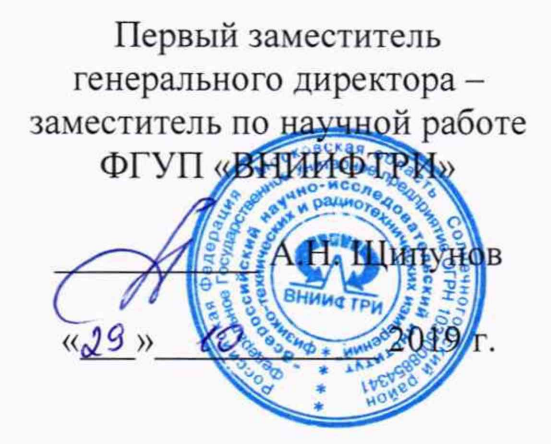

# Комплексы аппаратно-программные «ТРАФИК-СКАНЕР-СМ2»

**Методика поверки** ЛСФР.201219.001 МП

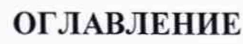

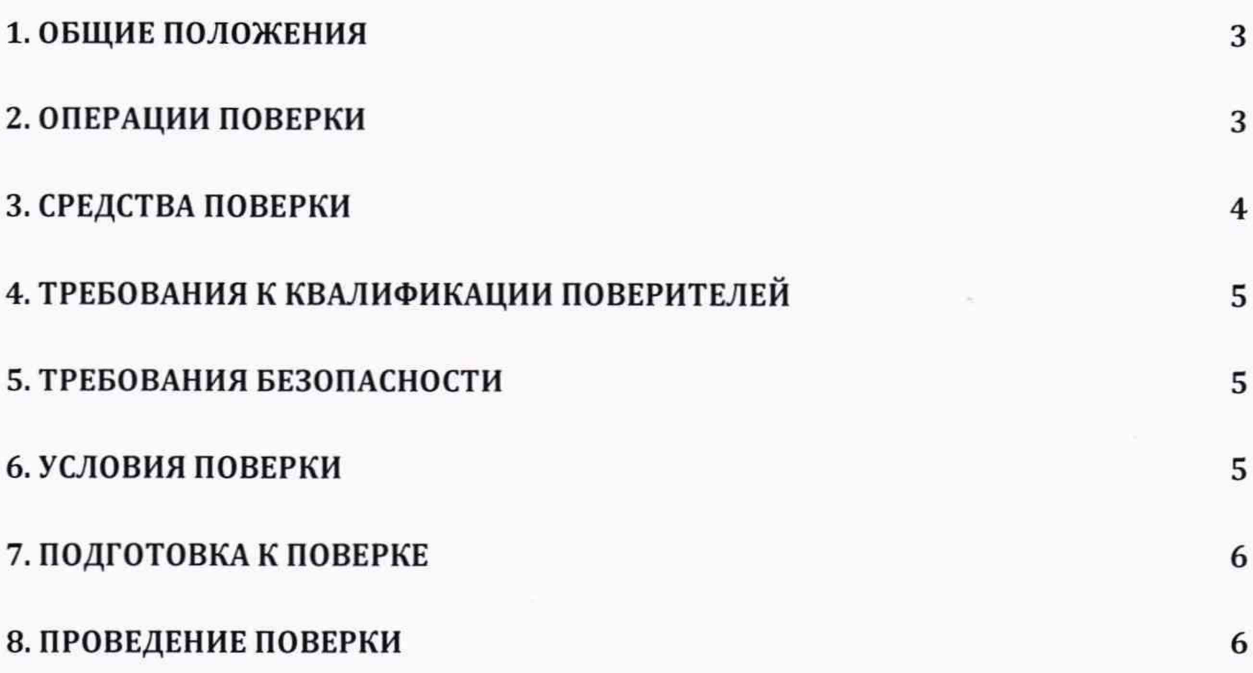

# 1. ОБЩИЕ ПОЛОЖЕНИЯ

1.1. Настоящая методика поверки распространяется на комплексы аппаратнопрограммные «ТРАФИК-СКАНЕР-СМ2» (далее - комплексы), изготавливаемые ООО «ИСС-Интегратор», и устанавливает объем и методы первичной и периодической поверок.

1.2. Интервал между поверками - два года.

#### 2. ОПЕРАЦИИ ПОВЕРКИ

2.1. При проведении первичной поверки должны быть выполнены операции указанные в таблице 1, для периодической поверки операции указаны в таблице 2. Допускается проведение поверки для меньшего числа измеряемых величин.

2.2. В случае получения отрицательных результатов по пунктам таблицы 1 и 2 комплекс бракуется и направляется в ремонт.

2.3. Внеочередная поверка, обусловленная ремонтом, проводится в объеме первичной поверки. При наличии дополнительного модуля «Комплекс аппаратно-программный «ТРАФИК-СКАНЕР-П» внеочередная поверка, обусловленная ремонтом, изменением схем монтажа, а также изменением местоположением дополнительного модуля, проводится в объеме первичной поверки.

2.4. Для Модификации 1 поверка осуществляется по пунктам 8.1, 8.2, 8.3.1-8.3.4, при наличии дополнительного модуля поверка осуществляется по пунктам 8.1, 8.2, 8.3.1-8.3.4, 8.3.6.

2.5. Модификация 2 поверяется по пунктам 8.1, 8.2, 8.3.1-8.3.5, при наличии дополнительного модуля поверка осуществляется по пунктам 8.1, 8.2, 8.3.1-8.3.6.

2.6. Допускается проводить поверку по п. 8.1, 8.2, 8.3.1-8.3.4, 8.3.6 в условиях эксплуатации или в лабораторных условиях.

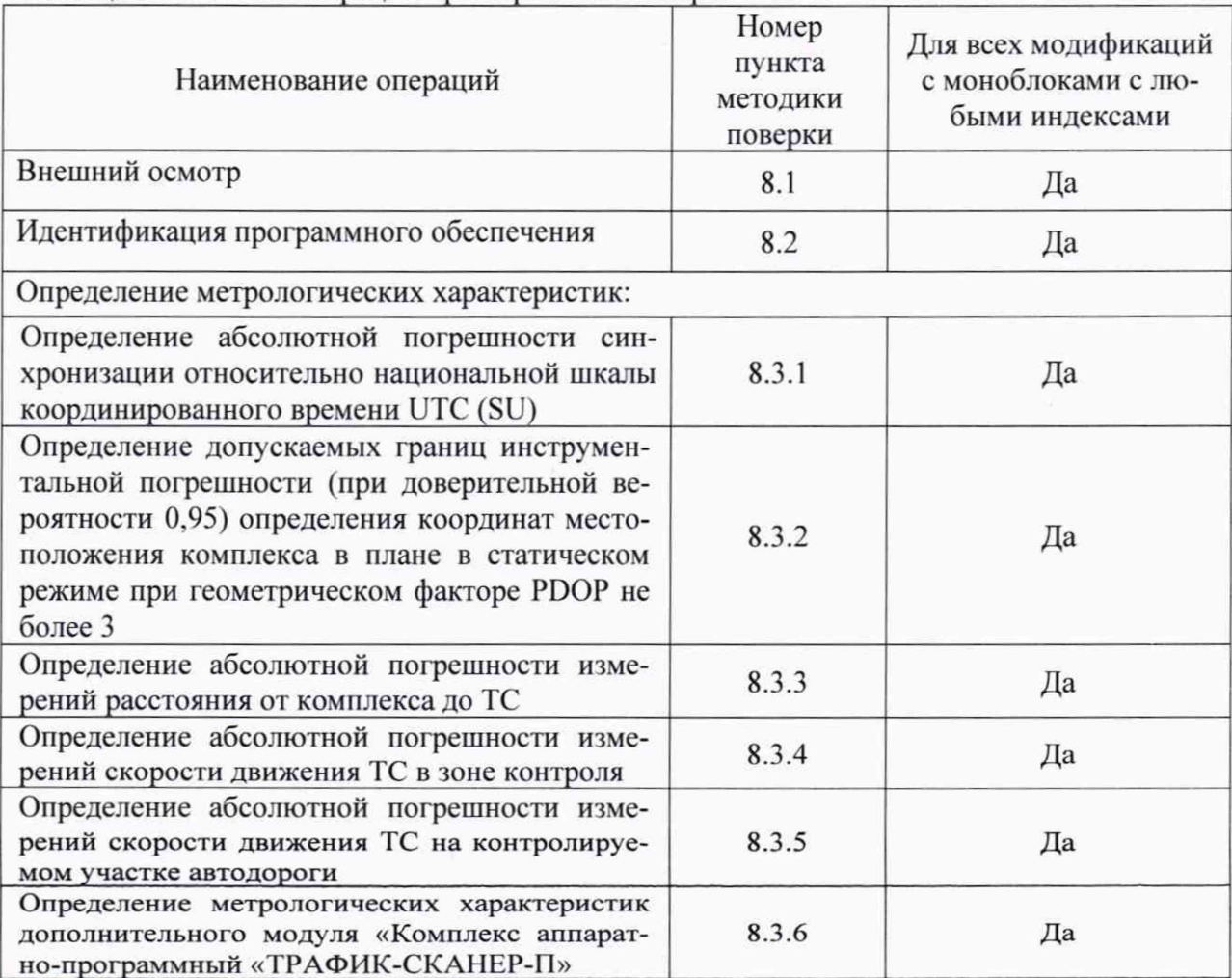

Таблица 1 Объем операций при первичной поверке

| 100<br>обым операции при периодической поверке<br>Наименование операций<br>Внешний осмотр<br>Идентификация программного                                                                                                    | Номер<br>пункта<br>методики<br>поверки<br>8.1 | Модификации с<br>моноблоками с<br>индексами «ОП»<br>и «СП»<br>Да | Модификации с<br>моноблоками с<br>индексами «ОС»,<br>«CC», «CP»<br>Да |
|----------------------------------------------------------------------------------------------------|-----------------------------------------------|------------------------------------------------------------------|-----------------------------------------------------------------------|
| обеспечения                                                                                                    | 8.2                                           | Да                                                               | Да                                                                    |
| Определение метрологических характеристик:                                                                                                    |                                               |                                                                  |                                                                       |
| абсолютной<br>Определение<br>по-<br>грешности синхронизации отно-<br>сительно национальной шкалы<br>координированного времени UTC<br>(SU)                                                                                                    | 8.3.1                                         | Да                                                               | Да                                                                    |
| Определение допускаемых гра-<br>ниц инструментальной погреш-<br>ности (при доверительной веро-<br>ятности 0,95) определения коор-<br>динат местоположения комплек-<br>са в плане в статическом режиме<br>геометрическом<br>факторе<br>при<br><b>PDOP</b> не более 3 | 8.3.2                                         | Да                                                               | Нет                                                                   |
| Определение абсолютной<br>$\Pi$ O-<br>грешности измерений расстояния<br>от комплекса до ТС                                                                                                    | 8.3.3                                         | Да                                                               | Да                                                                    |
| Определение абсолютной<br>$\overline{10}$ -<br>грешности измерений скорости<br>движения ТС в зоне контроля                                                                                                    | 8.3.4                                         | Да                                                               | Да                                                                    |
| абсолютной<br>Определение<br>$\overline{110}$ -<br>грешности измерений скорости<br>движения ТС на контролируемом<br>участке автодороги                                                                                                    | 8.3.5                                         | Да                                                               | Да                                                                    |
| Определение<br>метрологических<br>характеристик<br>дополнительного<br>модуля «Комплекс<br>аппаратно-<br>программный<br>«ТРАФИК-<br>СКАНЕР-П»                                                                                                    | 8.3.6                                         | Да                                                               | Да                                                                    |

Таблица 2 Объем операций при периодической поверке

# 3. СРЕДСТВА ПОВЕРКИ

3.1. При проведении поверки должны применяться средства поверки, указанные в таблице 3.

Таблица 3

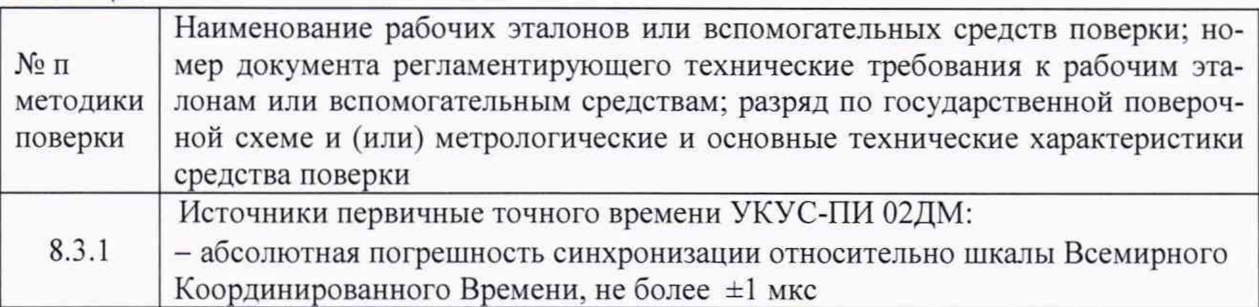

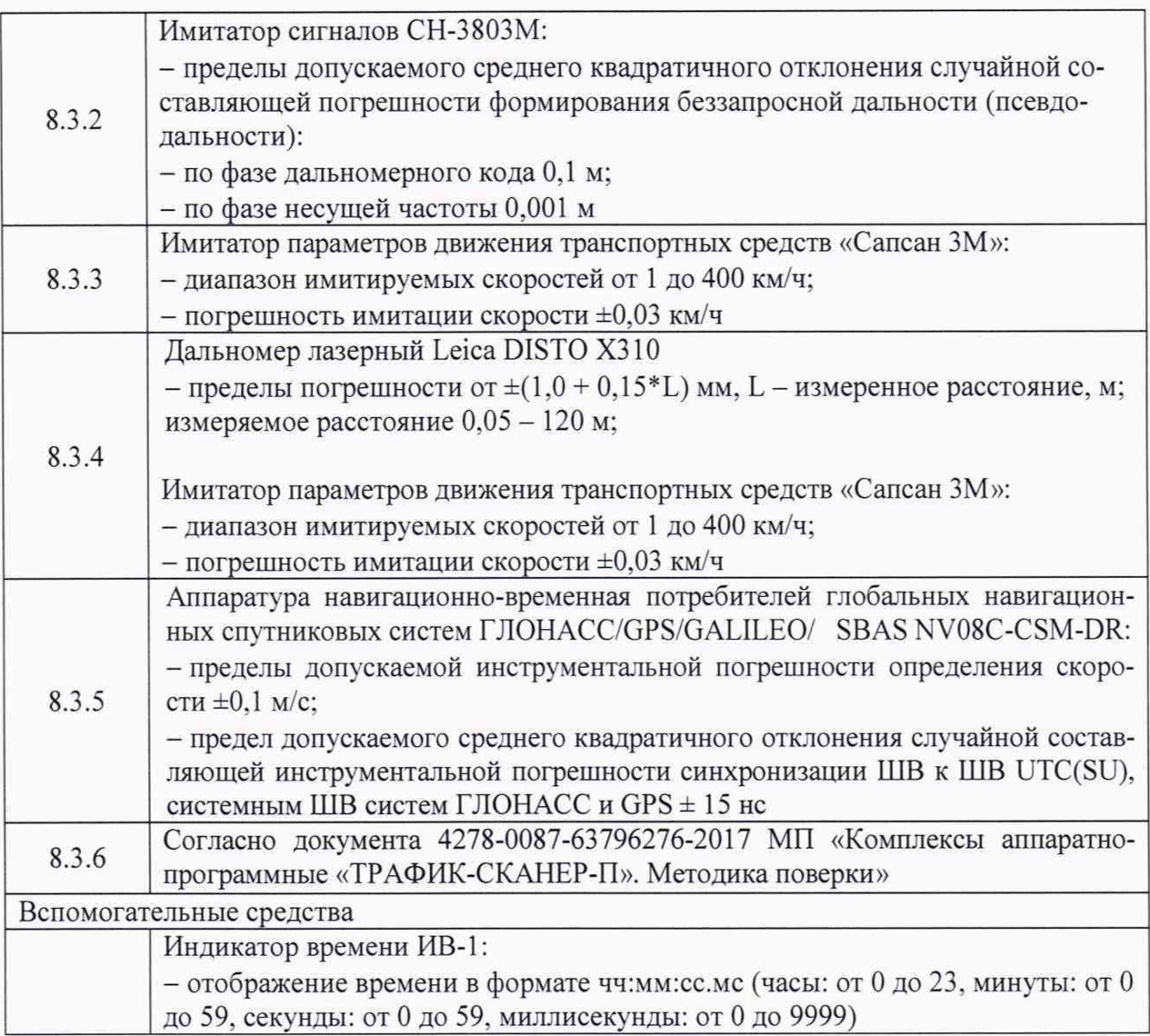

3.2. Применяемые при поверке средства измерений должны быть поверены, исправны и иметь свидетельства о поверке.

3.3. Допускается применение других средств поверки, обеспечивающих определение метрологических характеристик поверяемых средств измерений с требуемой точностью.

# 4. ТРЕБОВАНИЯ К КВАЛИФИКАЦИИ ПОВЕРИТЕЛЕЙ

4.1. К проведению поверки могут быть допущены лица, имеющие высшее или среднее техническое образование, аттестованные в качестве поверителей в области радиотехнических измерений установленным порядком.

## 5. ТРЕБОВАНИЯ БЕЗОПАСНОСТИ

<span id="page-4-0"></span>5.1. Во время подготовки к поверке и при ее проведении необходимо соблюдать правила техники безопасности и производственной санитарии, правила техники безопасности при эксплуатации электроустановок и требования, установленные технической документацией на используемые при поверке образцовые и вспомогательные средства поверки.

## 6. УСЛОВИЯ ПОВЕРКИ

<span id="page-4-1"></span>6.1. При проведении поверки в лабораторных условиях должны соблюдаться следующие условия:

- температура окружающего воздуха от плюс 15 °С до плюс 35 °С;

- относительная влажность до 90 %.

6.2. При проведении поверки на месте эксплуатации комплексов должны соблюдаться следующие условия:

- температура окружающего воздуха от минус 30 °С до плюс 40 °С;

- относительная влажность до 90 %.

6.3. Поверка проводится аккредитованными организациями в установленном порядке.

#### 7. ПОДГОТОВКА К ПОВЕРКЕ

7.1. Поверитель должен изучить руководство по эксплуатации поверяемых комплексов и используемых средств поверки.

# 8. ПРОВЕДЕНИЕ ПОВЕРКИ

# 8.1. Внешний осмотр

8.1.1. При проведении внешнего осмотра проверяют соответствие комплексов следующим требованиям:

- отсутствие механических повреждений и ослабление элементов, четкость фиксации их положения;

- чёткость обозначений, чистоту и исправность разъёмов и гнёзд, наличие и целостность печатей и пломб;

- наличие маркировки согласно требованиям эксплуатационной документации;

8.1.2. Результаты поверки считать положительными, если комплекс удовлетворяет выше перечисленным требованиям.

#### 8.2. Идентификация программного обеспечения

8.2.1. Проверить соответствие заявленных идентификационных данных (идентификационное наименование, номер версии, цифровой идентификатор) программного обеспечения (ПО) комплекса в соответствии с п. 3.5 руководством по эксплуатации.

8.2.2. Результаты поверки считать положительными, если идентификационные данные ПО соответствуют идентификационным данным, приведенным в таблице 4.

Таблица 4

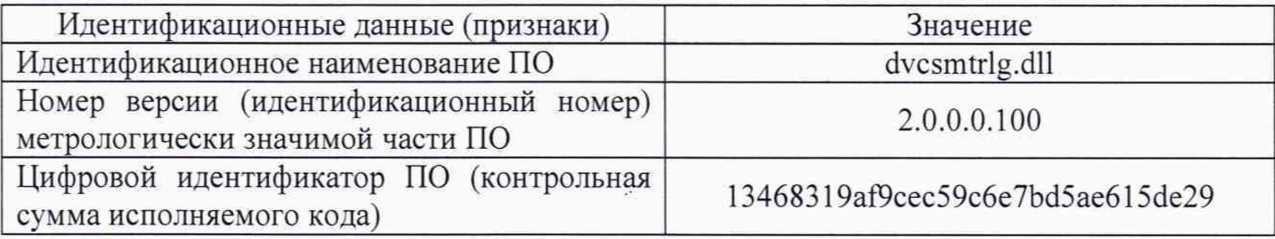

8.3. Определение метрологических характеристик

8.3.1. Определение абсолютной погрешности синхронизации относительно национальной шкалы координированного времени UTC (SU)

8.3.1.1. Включить и настроить, при необходимости, комплекс согласно руководству по эксплуатации.

8.3.1.2. Подключить источник точного времени к индикатору времени.

8.3.1.3. Разместить индикатор времени в зоне контроля комплекса, убедиться в четкости показаний индикатора времени в программном обеспечении комплекса.

8.3.1.4. Подключиться к поверяемому комплексу. Комплекс произведет фотофиксацию индикатора времени и присвоит кадру метку времени. Провести 5 измерений.

8.3.1.5. Рассчитать абсолютную погрешность отклонения показаний внутреннего таймера от сигналов координированного времени UTC(SU) по формуле (1):

$$
\Delta \tau_i = \tau_{Ki} - \tau_{3i},
$$

 $(1)$ 

где  $\tau_{Ki}$  – время присвоенное i-му кадру комплексом;  $\tau_{2i}$  - значение индикатора времени на i-м кадре.

8.3.1.6. Результаты поверки считать положительными, если значение абсолютной погрешности синхронизации относительно национальной шкалы координированного времени UTC (SU) каждого кадра находятся в пределах ±1 мс.

8.3.2. Определение границ инструментальной погрешности (при доверительной вероятности 0.95) определения координат местоположения комплекса в плане в статическом режиме при геометрическом факторе PDOP не более 3

8.3.2.1. Подключить имитатор сигналов ГНСС к комплексу согласно рисунку 1.

8.3.2.2. Подготовить и запустить сценарий имитации с параметрами, представленными в таблице 5.

Таблица 5

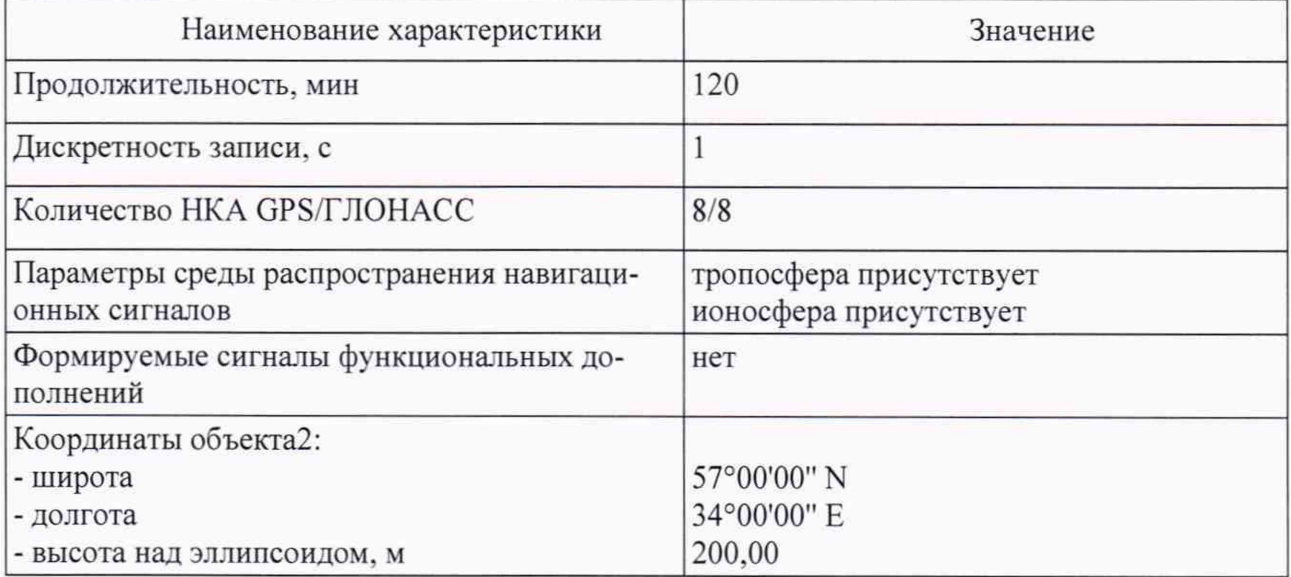

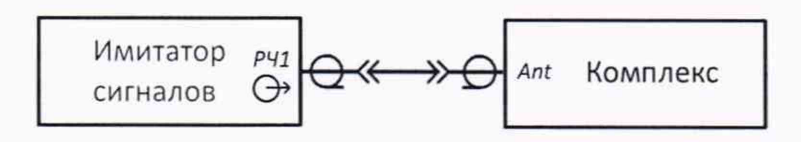

Рисунок 1

8.3.2.3. Провести измерения и запись координат комплексом согласно руководству по эксплуатации на комплекс.

8.3.2.4. Выбрать из измерений координат не менее 1000 с геометрическим фактором PDOP не более 3.

8.3.2.5. Рассчитать абсолютную погрешность определения широты по формуле (2):

$$
\Delta B_i = B_{\text{H}i} - B_{\text{O}i},\tag{2}
$$

где і — эпоха измерений;

В<sub>иі</sub> — измеренная широта комплексом, град.;

 $B_{0i}$  — опорная широта, град.

8.3.2.6. Рассчитать абсолютную погрешность определения долготы по формуле (3):

$$
\Delta L_i = L_{\rm H\,i} - L_{\rm O\,i},\tag{3}
$$

где L<sub>и i</sub> — измеренная долгота комплексом, град.;  $L_{0,i}$  — опорная долгота, град.

8.3.2.7. Перевести полученные значения абсолютной погрешности определения широты и долготы в метры по формулам (4), (5):

$$
\Delta B'_{i} = \frac{\Delta B_{i} \cdot \pi}{180} \frac{a \cdot (1 - e^{2})}{\sqrt{(1 - e^{2} \cdot \sin^{2} B_{0} \, i)^{3}}},\tag{4}
$$

$$
\Delta L'_{i} = \frac{\Delta L_{i} \cdot \pi}{180} \frac{a \cdot (1 - e^{2}) \cdot \cos B_{0} i}{\sqrt{(1 - e^{2} \cdot \sin^{2} B_{0} i)^{3}}},
$$
\n(5)

где  $\Delta B_i$ ,  $\Delta L_i$  — абсолютные погрешности определения широты и долготы на *i*-ю эпоху, град;

а — большая полуось общеземного эллипсоида, м (WGS-84: а = 6378137 м);

е — эксцентриситет общеземного эллипсоида (WGS-84: e2 = 0,00669437999).

8.3.2.8. Рассчитать математическое ожидание определения погрешности широты по формуле (6), долготы по формуле (7):

$$
M_B = \frac{1}{N} \cdot \sum_{i=1}^{N} \Delta B_i',\tag{6}
$$

$$
M_L = \frac{1}{N} \cdot \sum_{i=1}^{N} \Delta L_i',\tag{7}
$$

где N - число измерений.

8.3.2.9. Рассчитать СКО определения погрешности широты по формуле (8), долготы по формуле (9):

$$
\sigma_{B} = \sqrt{\frac{\sum_{j=1}^{N} (\Delta B'_{i} - M_{B})^{2}}{N-1}},
$$
\n(8)\n
$$
\sigma_{L} = \sqrt{\frac{\sum_{j=1}^{N} (\Delta L'_{i} - M_{L})^{2}}{N-1}}.
$$

8.3.2.10. Рассчитать границы инструментальной погрешности (при доверительной вероятности 0,95) определения координат местоположения комплекса в плане по формуле (10):

$$
\Pi = \pm \left( \sqrt{M_B^2 + M_L^2} + 2 \cdot \sqrt{\sigma_B^2 + \sigma_L^2} \right).
$$
 (10)

8.3.2.11. Результаты поверки считать положительными, если значения границ инструментальной погрешности (при доверительной вероятности 0,95) определения координат местоположения комплекса в плане в статическом режиме при геометрическом факторе PDOP не более 3 находятся в пределах ±6 м.

8.3.3. Определение абсолютной погрешности измерений расстояния от комплекса ло ТС

8.3.3.1. Разместить имитатор скорости ТС в зоне видимости комплекса на расстоянии 5 м (согласно схеме, приведенной на рисунке 2).

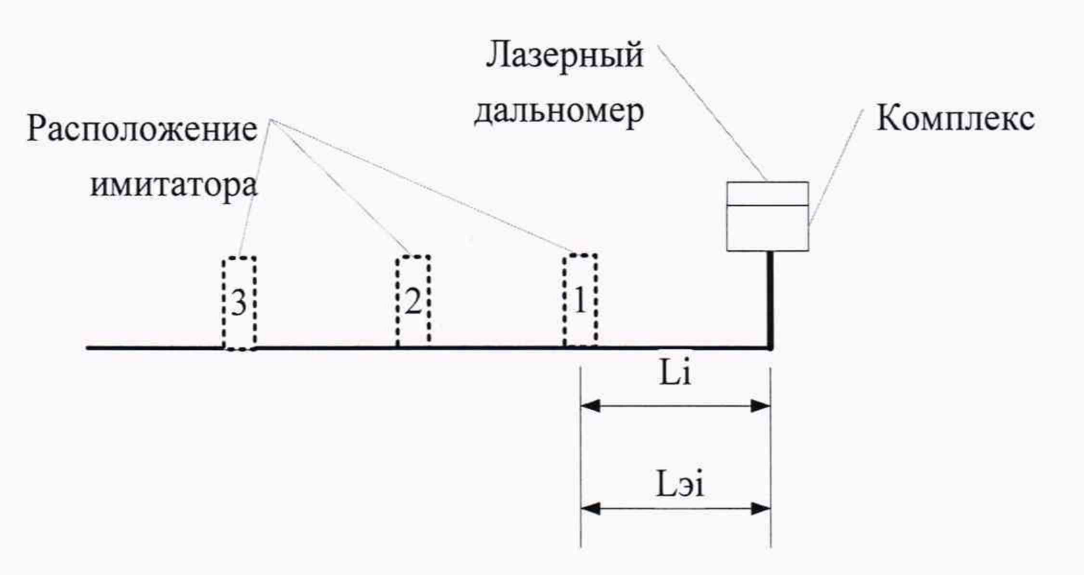

Рисунок 2

8.3.3.2. Разместить дальномер рядом с комплексом.

8.3.3.3. Подключиться к поверяемому комплексу по указанному в его формуляре IP адресу.

8.3.3.4. Запустить менеджер задач, кликнув по иконке с названием TrafficScannerSM Manager. Остановить службу рабочего режима нажав на кнопку Stop, которая находится на закладке Control менеджера задач (рисунок 3).

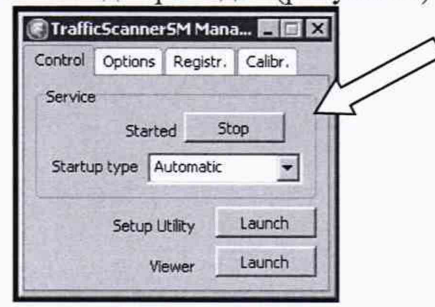

#### Рисунок 3

8.3.3.5. Запустить приложение СМТест. Нажать на кнопку «Порт» и в появившемся окне ввести номер виртуального СОМ порта, к которому подключен радарный детектор (посмотреть номер COM порта в разделе диспетчер оборудования OC Windows) рисунок 4. Нажать клавишу «Применить». Индикатор соединения с СОМ портом должен стать зеленым

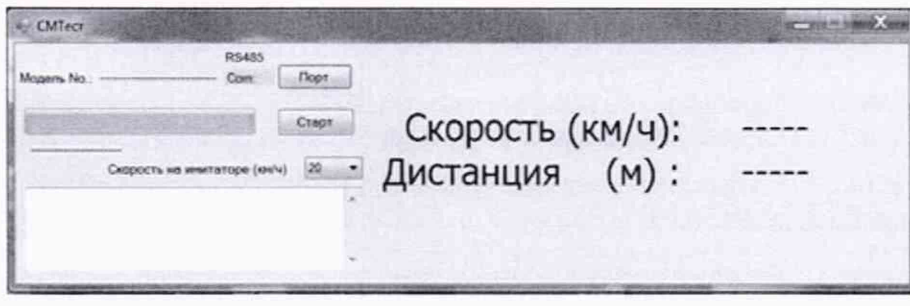

#### Рисунок 4

8.3.3.6. На имитаторе установить имитируемую скорость 60 км/ч. В окне приложения СМТест из выпадающего списка измеряемых значений скорости выбрать значение измеряемой скорости 60 км/ч и нажать кнопку «Старт». Комплекс произведёт расстояния и отразит измеренный результат.

8.3.3.7. Провести измерение расстояния Lэi дальномером до имитатора.

8.3.3.8. Повторить измерение расстояния до имитатора размещенного на расстоянии 50, 100 м.

8.3.3.9. Рассчитать абсолютную погрешность измерений расстояния до ТС для каждого измерения по формуле (11):

$$
\Delta L_i = L_i - L_{\partial i} \tag{11}
$$

8.3.3.10. Результаты поверки считать положительными, если значения абсолютной погрешности измерений расстояния до ТС находятся в пределах  $\pm 1$  м.

8.3.4. Определение абсолютной погрешности измерений скорости движения ТС в зоне контроля

8.3.4.1. Разместить в зоне видимости комплекса на расстоянии от 1 до 30 метров имитатор скорости движения ТС.

8.3.4.2. Подключиться к поверяемому комплексу по указанному в его формуляре IP адресу.

8.3.4.3. Запустить менеджер задач, кликнув по иконке с названием TrafficScannerSM Manager. Остановить службу рабочего режима нажав на кнопку Stop, которая находится на закладке Control менеджера задач (рисунок 5).

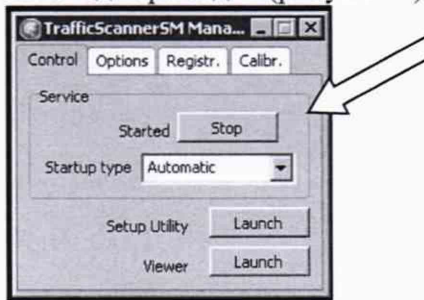

#### Рисунок 5

8.3.4.4. Запустить приложение СМТест. Нажать на кнопку «Порт» и в появившемся окне ввести номер виртуального СОМ порта, к которому подключен радарный детектор (посмотреть номер COM порта в разделе диспетчер оборудования OC Windows) рисунок 6. Нажать клавишу «Применить». Индикатор соединения с СОМ портом должен стать зеленым

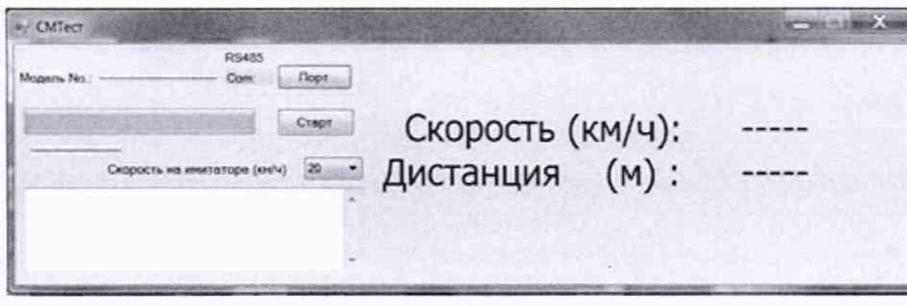

#### Рисунок 6

8.3.4.5. На имитаторе установить имитируемую скорость 2 км/ч. В окне приложения СМТест из выпадающего списка измеряемых значений скорости выбрать значение измеряемой скорости 2 км/ч и нажать кнопку «Старт». Комплекс произведёт измерение скорости и отразит измеренный результат.

8.3.4.6. На имитаторе поочередно установить имитируемую скорость из ряда 2, 70. 90, 120, 140, 180, 250, 320 км/ч и провести измерения скорости. После окончания испытаний нажать в окне приложения CMtest кнопку «Стоп». Закрыть приложение CMtest.

8.3.4.7. Рассчитать абсолютную погрешность измерения скорости ТС по формуле (12):

$$
\Delta V_i = V_{Ki} - V_{Di},\tag{12}
$$

где Уэ, - имитируемая скорость ТС из ряда 2. 70. 90. 120, 140. 180, 250, 320 км/ч.  $V_{Ki}$  – скорость ТС, измеренная комплексом при имитируемой скорости Vэi;

8.3.4.8. Результаты поверки считать положительными, если значения допускаемой абсолютной погрешности измерений скорости движения ТС в зоне контроля в диапазоне от 2 до 140 км/ч включительно находятся в пределах ±1 км/ч, в диапазоне свыше 140 до 320 км/ч находятся в пределах ±2 км/ч.

8.3.5. Определение абсолютной погрешности измерений скорости движения ТС на контролируемом участке автодороги

8.3.5.1. Определение погрешности измерений скорости движения ТС на контролируемом участке дороги проводится сравнением значения скорости измеренной комплексом и значения скорости с эталонного навигационного приемника.

8.3.5.2. Подключить эталонный навигационный приемник к персональному компьютеру с установленным программным обеспечением для записи данных в файл с эталонного навигационного приемника, и разместить их в автомобиле.

8.3.5.3. Установить частоту выдачи данных эталонным навигационным приемником (темп решения) 10 Гц. Начать запись данных с эталонного навигационного приемника.

8.3.5.4. Осуществить проезд зоны контроля комплексов на автомобиле не менее 3 проездов со скоростями из диапазона от 40 до 180 км/ч.

8.3.5.5. Остановить запись данных с эталонного навигационного приемника.

8.3.5.6. По данным с комплексов определить время фиксации автомобиля на въезде и выезде с контролируемого участка дороги для всех проездов.

8.3.5.7. Выбрать из записанных данных с эталонного навигационного приемника данные, соответствующие интервалам времени нахождения автомобиля на контролируемом участке дороги для всех проездов.

8.3.5.8. Определить эталонную скорость движения автомобиля на контролируемом участке дороги по данным с эталонного навигационного приемника по формуле (13):

$$
V_{\mathcal{H}} = \frac{\sum_{j=1}^{N} V j(i)}{N} \tag{13}
$$

где *Уэ,* - значение скорости на контролируемом участке дороги по данным с эта

лонного навигационного приемника для *i*-го проезда, выраженное в км/ч;

*Vj(i) -* значение мгновенной скорости по данным с эталонного навигационного приемника для /-го проезда, выраженное в км/ч;

N - количество значений мгновенной скорости по данным с эталонного навигационного приемника для *i*-го проезда.

8.3.5.9. Рассчитать значение абсолютной погрешности измерений скорости движения ТС на контролируемом участке дороги по формуле (14):

 $\Delta V_i = V_i - V_{2i}$  (14)

где *Vi -* значение скорости на контролируемом участке дороги, измеренное комплексом для *i*-го проезда, выраженное в км/ч;

8.3.5.10. Результаты поверки считать положительными, если значения погрешности измерений скорости движения ТС на контролируемом участке дороги в диапазоне от 2 до 140 км/ч включительно находятся в пределах ±2 км/ч. в диапазоне свыше 140 до 320 км/ч находятся в пределах ±2 %.

8.3.6. Определение метрологических характеристик дополнительного модуля «Комплекс аппаратно-программный «ТРАФИК-СКАНЕР-П»

8.3.6.1. Поверка проводится согласно документа 4278-0087-63796276-2017 МП «Комплексы аппаратно-программные «ТРАФИК-СКАНЕР-П». Методика поверки».

#### 9. ОФОРМЛЕНИЕ РЕЗУЛЬТАТОВ ПОВЕРКИ

9.1. На комплекс, прошедший поверку с положительными результатами, выдается свидетельство о поверке установленной формы.

9.2. При отрицательных результатах поверки комплекс к применению не допускается. свидетельство о поверке аннулируется, и на комплекс выдается извещение о непригодности.

Заместитель начальника НИО-10 -

начальник НИЦ Э.Ф. Хамадулин